# Come abilitare i canali ExtraLogging UMS

## Sommario

Di seguito sono riportate le istruzioni corrette per l'utilizzo di API /gateway/implog Di seguito sono riportati alcuni esempi di utilizzo dei comandi CURL per utilizzare l'API ExtraLogging IMPLog: ID UTENTE: IMPORTANTE: **ExtraLogging UMS**

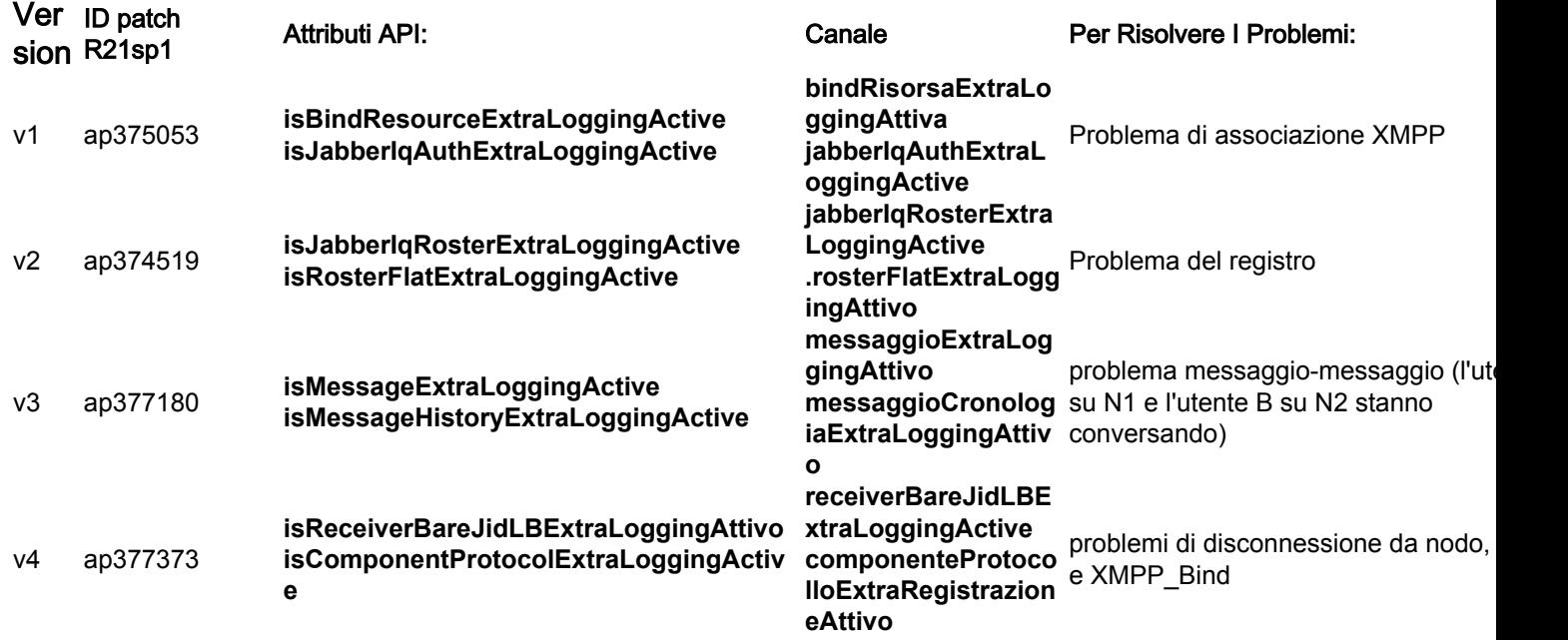

\* Solo per sistemi con MUC configurato come componente esterno in:

UMS\_CLI/System/ProfileTuning/GeneralSettings> g profileTuningName = mucExternal

In base al test richiesto da TAC, è necessario abilitare/disabilitare uno o più canali di risoluzione dei problemi utilizzando gli attributi API correlati.

Si noti che i clienti non saranno in grado di abilitare i canali IMPLog ExtaLogging con le istruzioni di test originali di tali patch.

Le "istruzioni di test" delle note sulla release delle patch originali contengono informazioni non corrette e le API sono cambiate nel tempo per essere in grado di sopravvivere al riavvio del server UMS

# Di seguito sono riportate le istruzioni corrette per l'utilizzo di API /gateway/implog

1. Per abilitare il log IMP aggiuntivo, è necessario inviare un comando POST HTTP con il nome degli attributi API corrispondenti al canale necessario. Di seguito è riportato un esempio per

channel componentProtocolExtraLoggingActive:

POST http://xx.xxx.xxx.xxx/gateway/implog/isComponentProtocolExtraLoggingActive

#### 2. Per verificare la configurazione dei canali, è necessario inviare il seguente comando API:

GET http://xx.xxx.xxx.xxx/gateway/implog Nella risposta dal server sono elencati i canali che mostrano la configurazione individuale:

Response: { "status":{ "code":"0300001", "type":"success", "message":"LogState Get Successfully!" }, "impLogState":{ "bindResourceExtraLoggingActive":false, "jabberIqAuthExtraLoggingActive":false, "jabberIqRosterExtraLoggingActive":false, "rosterFlatExtraLoggingActive":false, "messageExtraLoggingActive":false, "messageHistoryExtraLoggingActive":false, "receiverBareJidLBExtraLoggingActive":false, "componentProtocolExtraLoggingActive":true } }

5. Per disabilitare un canale di registrazione IMP aggiuntivo, è necessario inviare un comando DELETE HTTP con il nome degli attributi API corrispondenti al canale necessario.

DELETE http://xx.xxx.xxx.xxx/gateway/implog/isComponentProtocolExtraLoggingActive

## Di seguito sono riportati alcuni esempi di utilizzo dei comandi CURL per utilizzare l'API ExtraLogging IMPLog:

1) conferma stato:

curl -X GET -u '

2) attivare un canale:

curl -X POST -H "Content-Type: application/json" -u '

3) disattivare un canale:

curl -X DELETE -H "Content-Type: application/json" -u '

### ID UTENTE:

Per tutte le richieste HTTP è necessario un utente autorizzato. Il sistema UMS dispone già di uno script che consente di impostare le autorizzazioni.

Per ulteriori informazioni, consultare il file disponibile sul server UMS: /usr/local/broadworks/UMS\_Rel\_21.sp1\_1.551/sbin/authorization/README-authorization.txt

### IMPORTANTE:

Ènecessario configurare ogni server UMS singolarmente in modo da avere i canali su entrambi i server, poiché la configurazione degli attributi API non è sincronizzata tra loro.

Nota: dopo il riavvio del server, gli stati *degli attributi API* rimangono invariati rispetto a quanto impostato in precedenza.